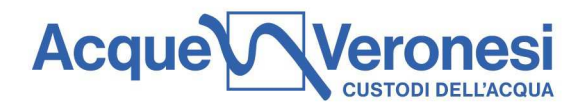

# **MODALITA' DI PARTECIPAZIONE ALLA GARA TELEMATICA**

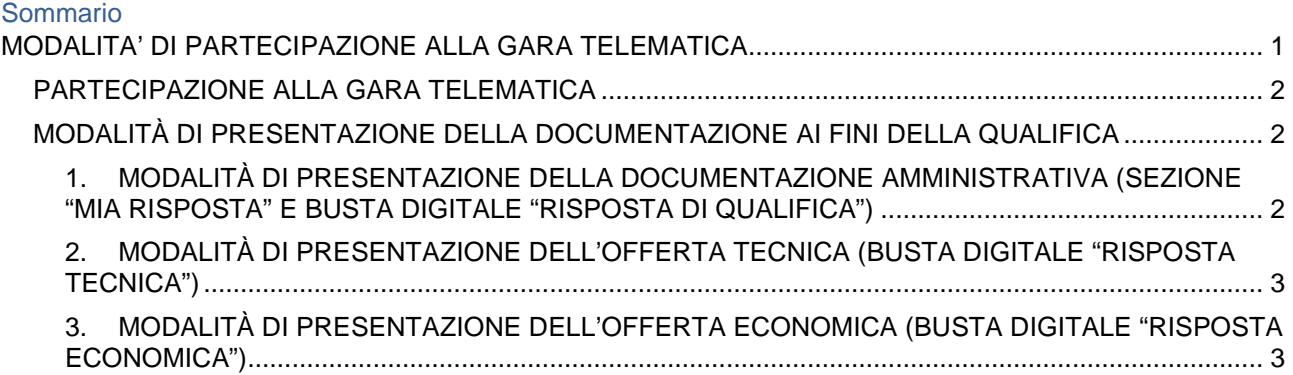

Acque Veronesi s.c. a r.l.

Lungadige Galtarossa, 8 37133 - Verona

protocollo@acqueveronesi.it protocollo@pec.acqueveronesi.it

Servizio Clienti 800-735300

Pronto Intervento 800-734300

pag. 1 di 4

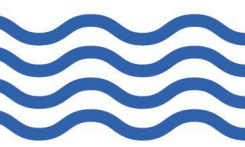

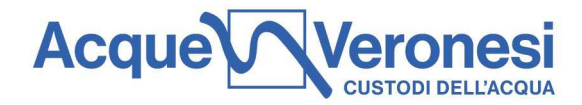

#### **PARTECIPAZIONE ALLA GARA TELEMATICA**

La presente procedura è interamente gestita, secondo quanto previsto dall'art. 19, comma 3, e dall'art. 88 del d. Lgs. 36/2023, attraverso l'utilizzazione di un sistema telematico costituito da una piattaforma informatica e un software applicativo conformi alla suddetta normativa, sul Portale https://viveracquaprocurement.bravosolution.com (Portale).

Il Concorrente ha la facoltà di contattare il Centro Operativo al numero **+39 02 00 70 4244** o tramite il form "Richiedi Assistenza online" del sito www.viveracqua procurement.bravosolution.com, da lunedì a venerdì dalle 9:00 alle 18:00, per richiedere supporto all'utilizzo del Sistema di acquisti telematici.

Le comunicazioni per via informatica saranno effettuate all'indirizzo PEC comunicato al momento della registrazione e nella propria cartella personale disponibile sul portale (messaggio di sistema). È onere del Concorrente aggiornare tempestivamente nella propria cartella personale sul sito qualsiasi variazione dell'indirizzo PEC.

#### **MODALITÀ DI PRESENTAZIONE DELLA DOCUMENTAZIONE AI FINI DELLA QUALIFICA**

La procedura di gara si svolgerà - mediante Richiesta di Offerta Telematica – sul Portale https://viveracquaprocurement.bravosolution.com

Il concorrente deve cliccare "RDO per tutti" e accedere all'evento cliccando su "Manifesta interesse", poi su "Rispondi" e successivamente su "Modifica Risposta" per le singole buste telematiche configurate di "Risposta di qualifica", "Risposta tecnica" e "Risposta economica".

**N.B.** dopo aver cliccato "Manifesta interesse" la rispettiva "RDO per tutti" diventa "Mie RDO".

La risposta dovrà essere trasmessa entro il termine stabilito inserito nel Portale e indicato nel disciplinare di gara.

### **Si precisa che il Portale non consente la trasmissione di risposte oltre il termine stabilito e che non sono ammesse offerte pervenute con modalità differenti.**

L'offerta deve essere costituita - oltre che dal DGUE - dalla documentazione elettronica di seguito indicata, inserita in tre Buste Digitali denominate:

a) "Risposta di Qualifica" (contenente la documentazione amministrativa);

- b) "Risposta Tecnica" (contenente l'offerta tecnica);
- c) "Risposta Economica" (contenente l'offerta economica).

La documentazione di seguito richiesta deve essere presentata in file (in formato elettronico) corredati da firma elettronica digitale ove richiesto.

### **1. MODALITÀ DI PRESENTAZIONE DELLA DOCUMENTAZIONE AMMINISTRATIVA (SEZIONE "MIA RISPOSTA" E BUSTA DIGITALE "RISPOSTA DI QUALIFICA")**

Il Concorrente, per inserire la propria documentazione amministrativa ai fini della qualifica richiesta dalla documentazione di gara con le modalità ivi specificate, dovrà:

- accedere con le proprie credenziali all'evento sul Portale https://viveracquaprocurement.bravosolution.com;
- all'interno della sezione "Mia Risposta" sarà tenuto ad indicare la modalità di partecipazione alla presente procedura, tale selezione comporterà l'obbligo di valorizzare i campi delle sezioni relative che

Acque Veronesi s.c. a r.l.

Lungadige Galtarossa, 8 37133 - Verona

protocollo@acqueveronesi.it protocollo@pec.acqueveronesi.it Servizio Clienti Pronto Intervento 800-735300 800-734300

pag. 2 di 4

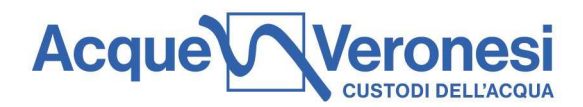

compariranno a video, relativamente alle dichiarazioni da fornire in caso di impresa singola, ovvero in caso di soggetto raggruppato, o di avvalimento;

- compilare il DGUE:
- allegare, laddove necessario, i documenti richiesti nell'area "Risposta Qualifica";
- al termine dell'inserimento della documentazione richiesta, cliccare su "Salva ed Esci" per salvare quanto inserito e tornare alla propria pagina riepilogativa della sezione "Mia Risposta".

## **2. MODALITÀ DI PRESENTAZIONE DELL'OFFERTA TECNICA (BUSTA DIGITALE "RISPOSTA TECNICA")**

Il Concorrente dovrà presentare la propria offerta come previsto dai documenti di gara e per l'inserimento telematico dovrà:

- all'interno dell'area "Risposta tecnica" compilare le sezioni e i parametri proposti, inserendo le relazioni e i dati richiesti;
- al termine dell'inserimento della documentazione richiesta, cliccare su "Salva ed Esci" per salvare quanto inserito e tornare alla propria pagina riepilogativa della sezione "Mia Risposta".

# **3. MODALITÀ DI PRESENTAZIONE DELL'OFFERTA ECONOMICA (BUSTA DIGITALE "RISPOSTA ECONOMICA")**

Il Concorrente dovrà presentare, pena l'esclusione dalla gara, la propria offerta come previsto dai documenti di gara e per l'inserimento telematico dovrà, all'interno dell'area di "Risposta economica", compilare le sezioni e i parametri predisposti. Quindi cliccare su "Salva ed Esci" per salvare quanto inserito e tornare alla propria pagina riepilogativa della sezione "Mia Risposta".

Infine, per trasmettere la propria risposta, l'operatore economico **entro il termine perentorio di scadenza per la presentazione dell'offerta,** dovrà:

- a) accedere tramite portale all'evento (RDO) per il quale deve essere trasmessa l'offerta;
- b) cliccare su "Conferma risposta";
- c) cliccare su "OK" per confermare l'invio.

L'invio consentirà la trasmissione di tutti i contenuti della risposta configurata nella RDO.

All'atto dell'invio il sistema chiederà all'operatore economico di generare, attraverso apposita funzionalità del Portale, il file pdf della Busta di Qualifica, della Busta Tecnica e della Busta Economica che l'operatore economico dovrà nell'ordine:

- a) scaricare e salvare sul proprio computer;
- b) firmare digitalmente;
- c) ricaricare negli appositi campi predisposti dal Portale;
- d) cliccare su "Salva ed Invia PDF Firmati Caricati".

Acque Veronesi s.c. a r.l.

Lungadige Galtarossa, 8 37133 - Verona

protocollo@acqueveronesi.it protocollo@pec.acqueveronesi.it Servizio Clienti 800-735300

Pronto Intervento 800-734300

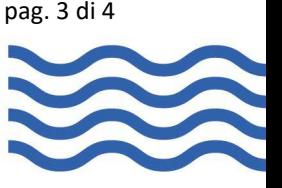

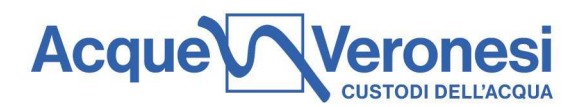

Una volta inviata la propria risposta, l'operatore economico riceverà due notifiche mezzo PEC:

- la prima PEC riguarda la conferma della pubblicazione della propria offerta;
- la seconda PEC riguarda il caricamento della busta digitale firmata digitalmente.

Si segnala che i dati precedentemente trasmessi possono essere modificati o ritirati entro e non oltre il termine di scadenza fissato per la presentazione delle offerte, procedendo come di seguito indicato:

- a) accedere tramite piattaforma alla RDO nonché all'area di risposta dove deve essere effettuata la modifica;
- b) effettuare le modifiche;
- c) cliccare su "Salva le modifiche";
- d) cliccare su "Invia modifiche".

Prima di tale termine, è altresì possibile ritirare i dati precedentemente trasmessi cliccando sul tasto "Ritira Risposta".

Nel caso in cui vengano effettuate modifiche all'offerta precedentemente inviata, sarà necessario procedere al nuovo caricamento del file pdf della Busta di Qualifica, della Busta Tecnica e della Busta Economica generati da apposita funzionalità del Portale, in quanto i pdf precedentemente inviati vengono eliminati a seguito della modifica stessa. Pertanto sarà necessario procedere come di seguito indicato, entro e non oltre il termine di scadenza fissato per la presentazione delle candidature:

- a) scaricare e salvare sul proprio computer i pdf delle Risposte aggiornate;
- b) firmare digitalmente i file;
- c) ricaricare negli appositi campi predisposti dal Portale i file firmati digitalmente;
- d) cliccare su "Salva ed Invia PDF Firmati Caricati".

Si evidenzia che il sistema non consente la trasmissione di risposte oltre il termine di scadenza fissato per la presentazione delle offerte. A maggior chiarezza si precisa che, qualora le operazioni di compilazione della sezione prevista (Risposta di Qualifica, Risposta Tecnica e Risposta Economica della RDO) non si concludano entro la data e ora di chiusura della procedura, il sistema non segnalerà l'avvenuto superamento del termine di scadenza in corso di compilazione. Solo dopo che il concorrente avrà cliccato il tasto "Salva e Continua" o "Salva ed esci" per salvare l'offerta e successivamente poterla trasmettere, il sistema respingerà l'offerta per avvenuto superamento della data di chiusura della RDO.

Le risposte non trasmesse si considerano non presentate e i documenti non trasmessi non saranno visibili.

L'ultima risposta trasmessa vale come proposta irrevocabile ed impegnativa per il concorrente.

Rimangono ad esclusivo rischio dell'operatore economico e pertanto non saranno accettati reclami, se, per un motivo qualsiasi, tutte le attività sopra elencate non vengano concluse e i relativi documenti non pervengano al portale entro i termini di chiusura della procedura fissati da Viveracqua.

Si consiglia di trasmettere e confermare l'offerta sul Portale **con congruo anticipo** rispetto al termine fissato per la presentazione della stessa, al fine di poter eventualmente ricevere adeguato supporto dal Centro Operativo.

Acque Veronesi s.c. a r.l.

Lungadige Galtarossa, 8 37133 - Verona

protocollo@acqueveronesi.it protocollo@pec.acqueveronesi.it Servizio Clienti 800-735300 800-734300

pag. 4 di 4 **Pronto Intervento** 

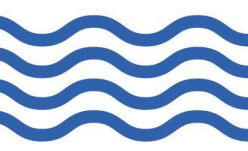